4

# 3

5

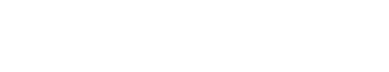

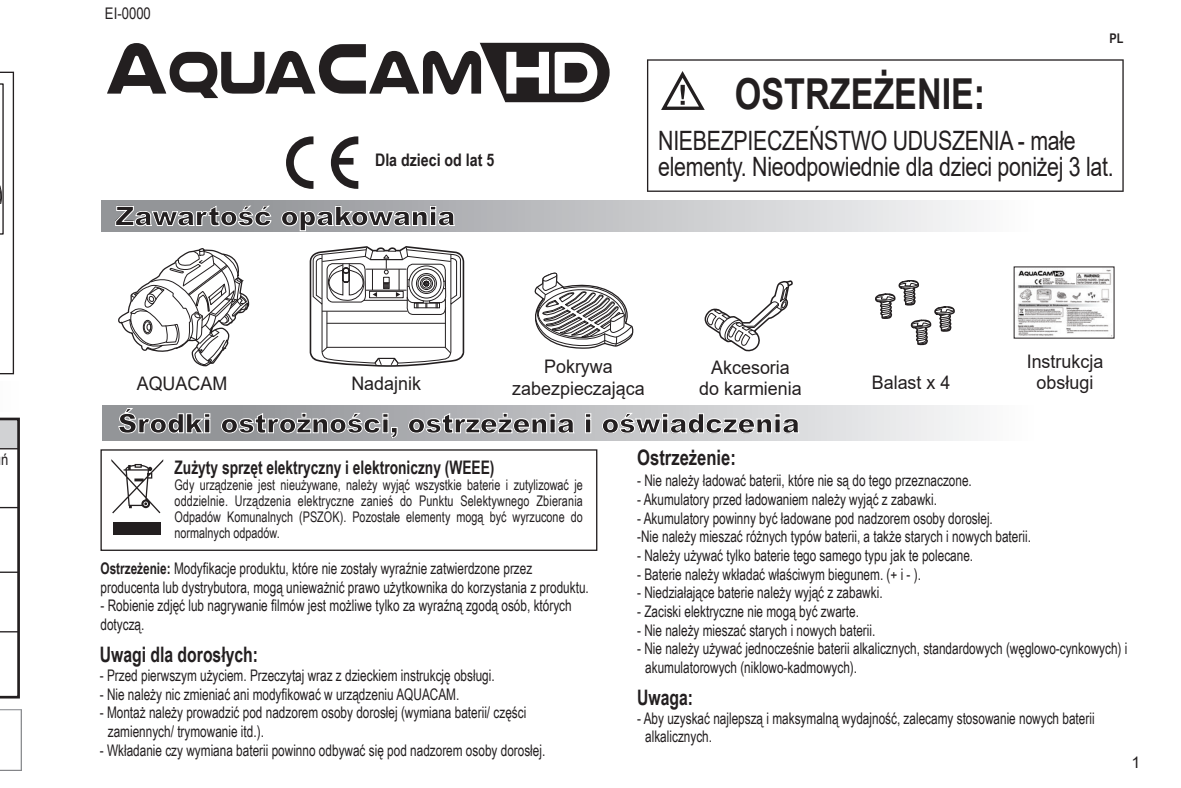

To urządzenie spełnia wymagania części 15 wytycznych FCC. Urządzenie może być użytkowane po spełnieniu następujących warunków: rzych monie następujących warunkow.<br>1 urządzenie nie może powodowąć szkodliwych zakłóceń (2) urządzenie musi przyjmowa

odbierane zakłócenia, w tym zakłócenia wywołujące niepożądane działanie.<br>Komentarz:

Komentarz<br>Urządzenie przeszło odpowiednie testy potwierdzające jego zgodność z limitami dla urządzeń<br>cyfrowych klasy B określonymi w części 15 przepisów FCC. Limity te określono w celu zapewnienia<br>dostatecznej ochrony prze

urządzenia mogą spowodować szkodliwe zakłócenia w komunikacji radiowej. Jednakże nie ma<br>pewności, że w danych warunkach nie wystąpią zakłócenia.<br>Jeśli to urządzenie powoduje szkodliwe zakłócenia w odbiorze sygnału radioweg

zastrzeżone.

Zmieniając ustawienie lub położenie anteny zbiorczej. - Lepiej oddzielić sprzęt od odbiornika.

Podłączyć urządzenie i odbiornik do różnych gniazdek lub obwodów elektrycznych. - Skonsultować się ze sprzedawcą lub doświadczonym technikiem radiowo-telewizyjnym.

#### 4. Instalacja baterii 5. Robienie zdjęć/nagrywanie wideo

- Obsługa i sterowanie łodzią podwodną AQUACAM wymaga zręczności i dzieci muszą być przeszkolone pod bezpośrednim nadzorem osoby dorosłej

#### **Pielęgnacja i konserwacja:**

- Wyjmij baterię z zabawki zawsze, gdy nie jest używana przez dluższy czas. - Zabawkę delikatnie przetrzyj czystą, wilgotną ściereczką. - Przechowuj zabawkę z dala od bezpośrednich źródeł ciepła.

- Nie zanurzaj łodzi podwodnej do wody, jeśli komora baterii nie jest prawidłowo zamknięta i zablokowana. - Zabawka może być używana w wodzie tylko wtedy, gdy jest kompletnie zmontowana

zgodnie z instrukcją.

 $\leftarrow$ Pokrywa baterii

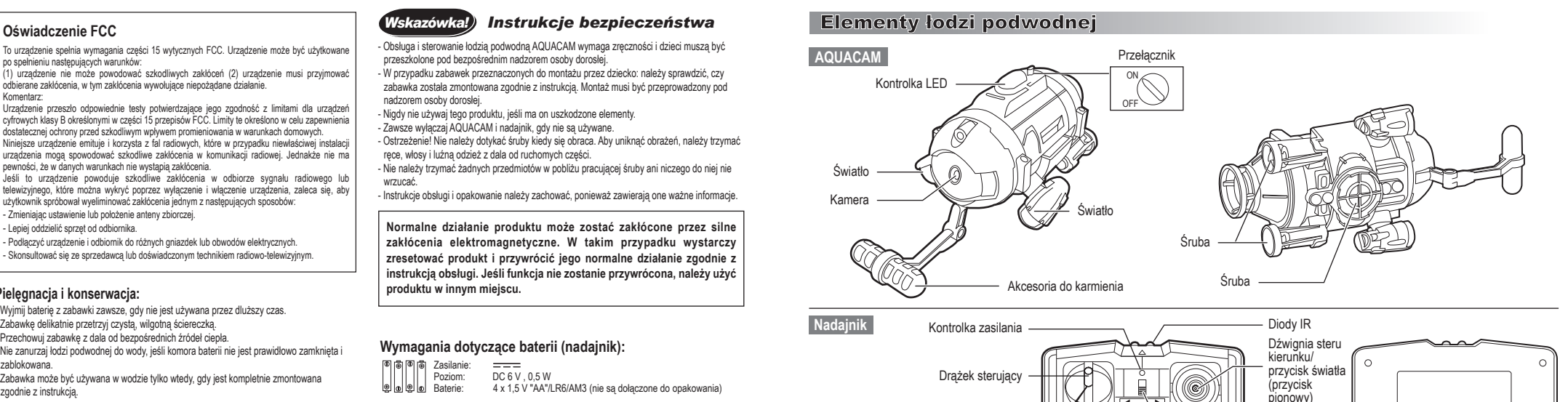

#### *Wskazówka! Instrukcje bezpieczenstwa ´*

- W przypadku zabawek przeznaczonych do montażu przez dziecko: należy sprawdzić, czy zabawka została zmontowana zgodnie z instrukcją. Montaż musi być przeprow nadzorem osoby dorosłej.

- Nigdy nie używaj tego produktu, jeśli ma on uszkodzone elementy. - Zawsze wyłączaj AQUACAM i nadajnik, gdy nie są używane.

- Ostrzeżenie! Nie należy dotykać śruby kiedy się obraca. Aby uniknąć obrażeń, należy trzymać ręce, włosy i luźną odzież z dala od ruchomych części.

- Nie należy trzymać żadnych przedmiotów w pobliżu pracującej śruby ani niczego do niej nie

wrzucać. - Instrukcje obsługi i opakowanie należy zachować, ponieważ zawierają one ważne informacje.

**Normalne działanie produktu może zostać zakłócone przez silne zakłócenia elektromagnetyczne. W takim przypadku wystarczy zresetować produkt i przywrócić jego normalne działanie zgodnie z instrukcją obsługi. Jeśli funkcja nie zostanie przywrócona, należy użyć produktu w innym miejscu.**

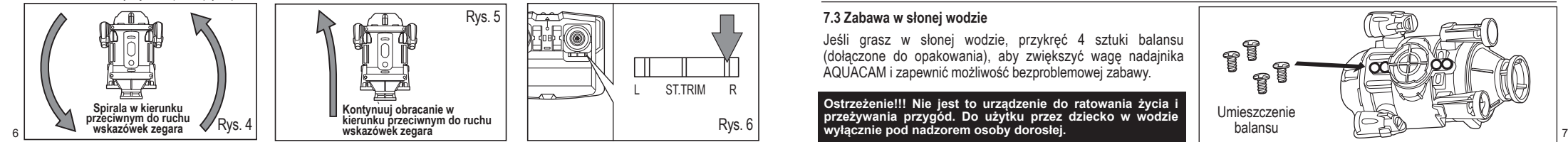

Zasilanie: Poziom: DC 6 V , 0,5 W Baterie: 4 x 1,5 V "AA"/LR6/AM3 (nie są dołączone do opakowania)

### **Wymagania dotyczące baterii (AQUACAM):**

ေမြေ<br>၉ ချ

Zasilanie<br>Poziom:  $\frac{\overline{p-1}}{\overline{DC}3 \text{ V}}$ , 1,5 W 2 x 1.5 V "AA"/LR6/AM3 (nie są dołączone do opakowania)

Silverlit SAS, 80 rue Barthelemy Danjou,<br>92100 Boulogne-Billancourt / France.<br>©2022 Silverlit. Wszelkie prawa

#### **Wymagania dotyczące baterii (nadajnik):**

Przycisk wideo

Trymer

Pokrywa baterii

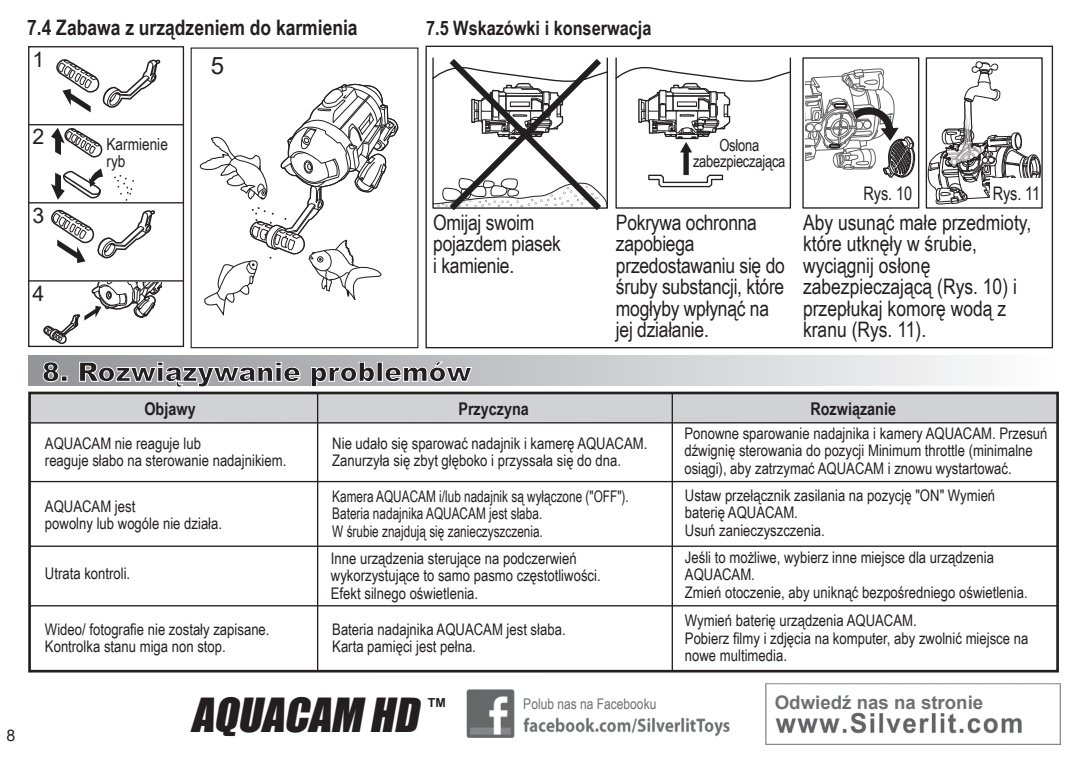

# Przycisk fotoaparatu

pzycja wyjściowa - bieg jałow<sub>)</sub>

Wyłącznik

**Instalacja baterii nadajnika (\*Upewnij się, że przełącznik jest w pozycji "OFF".)**

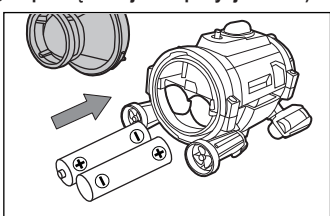

2. Do komory baterii włóż 2 baterie typu AA, pamiętając o właściwych biegunach.

**Instalacja baterii AQUACAM (\*Upewnij się, że przełącznik jest w pozycji "OFF".)**

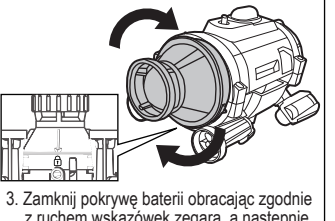

wskazówek zegara, a następnie zabezpiecz dociskając.

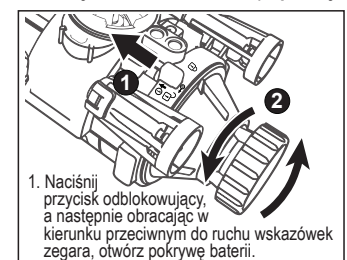

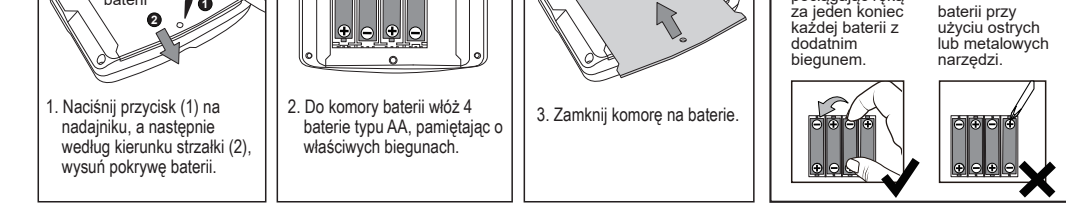

**1**

Wyjmij te baterie z urządzenia, pociągając ręką za jeden koniec

2 info@cqe.plConQuest entertai Kolbenova 961/27d Praha 9 www.toy.cz

> NIE WOLNO wyjmować ani instalować baterii przy

**UWAGA!**

**Uwaga: Jeśli wskaźnik ładowania w nadajniku zacznie migać, wymień baterie.**

Jeśli kontrolka nadal miga na czerwono, oznacza to, że pamięć jest pełna. Zapisz zdjęcia/filmy i usuń je z pamięci. Jeśli kontrolka miga na zielono, oznacza to, że baterie są rozładowane i należy je wymienić na nowe. *Wskazówka!*

6. Przenoszenie plików do komputera

Naciśnij przycisk robienia zdjęć, aby zrobić zdjęcie za pomocą aparatu w urządzeniu AQUACAM. Gdy zdjęcie zostanie zrobione, kontrolka zamiga jeden raz na czerwono. Naciśnij przycisk nagrywania wideo, aby rozpocząć nagrywanie. Naciśnij ponownie przycisk, aby zatrzymać nagrywanie. Podczas nagrywania kontrolka będzie się świecić na czerwono.

#### **6.2 Zapisywanie fotografii i wideo**

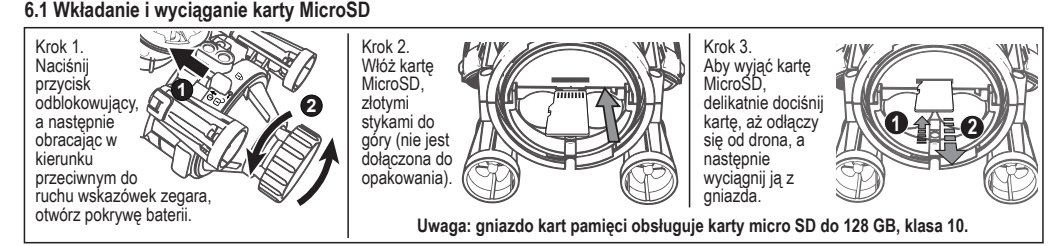

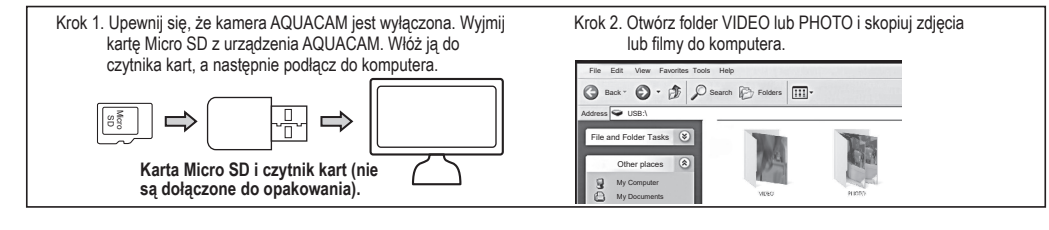

#### 7. Nurkowanie z AQUACAMem

#### *Wskazówki dotyczace sterowania*

- Początkującym pilotom (po wykonaniu procedury trymowania - poziomowania) zaleca się, aby najpierw skupili się wyłącznie na nauce sterowania drążkiem sterowniczym. Jeśli<br>AQUACAM sam się obraca, nie ma potrzeby utzymywania

- Ustaw przełącznik na kamerze AQUACAM na pozycję "ON", dioda LED w czaszy będzie migać.

#### **7.1 Trymowanie (proces poziomowania) urządzenia AQUACAM**

- Kiedy AQUACAM obraca się w spirali (Rys. 4) lub w kierunku przeciwnym do ruchu wskazówek zegara (Rys. 5), naciśnij wielokrotnie prawą stronę przycisku trymowania ("R"), aż AQUACAM zanurzy się nie na prosto (Rys. 6).

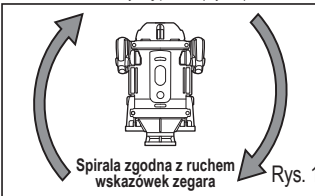

**Kontynuuj obracanie zgodnie z ruchem wskazówek zegara** Rys. 2 Rys. 3

Rys. 6

- Kiedy AQUACAM obraca się w spirali (Rys. 1) lub zgodnie z ruchem wskazówek zegara (Rys. 2), naciśnij wielokrotnie lewą stronę przycisku trymowania ("L"), aż AQUACAM zanurzy się prosto (Rys. 3).

L ST.TRIM R

 $\perp$ 

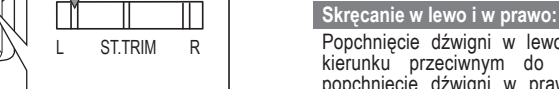

**7.2 Nurkowanie**

Popchnięcie dźwigni w lewo powoduje obrót AQUACAM w kierunku przeciwnym do ruchu wskazówek zegara, a

**Pływanie do przodu i do tyłu:**

do tyłu. (Rys. 8)

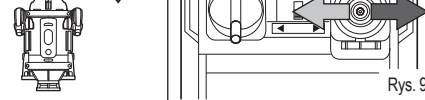

**Płyń w górę i w dół:**

popchnięcie dźwigni w prawo powoduje obrót w kierunku zgodnym z ruchem wskazówek zegara. (Rys. 9) **Uwaga: Nadajnik nie jest wodoodporny i nie należy go zanurzać w wodzie.**

Możesz powoli przesuwać drążek sterowniczy poniżej pozycji jałowej,

## Płyń do góry 2, aby nurkować na większe głębokości, lub powoli nim przesuwać powyżej pozycji jałowej, aby wznosić się bliżej tafli. Do płynnego nurkowania wymagana jest tylko niewielka zmiana położenia dźwigni. Rys. Popychając dźwignię do góry, AQUACAM przesuwa się do przodu. Popchnięcie jej w dół powoduje przesunięcie AQUACAM  $\bigcirc \triangledown$ Backward Rys. 8 Do tyłu Do przodu

(Rys. 7) Płyń w dół

Jeśli grasz w słonej wodzie, przykręć 4 sztuki balansu (dołączone do opakowania), aby zwiększyć wagę nadajnika AQUACAM i zapewnić możliwość bezproblemowej zabawy.

#### **7.3 Zabawa w słonej wodzie**

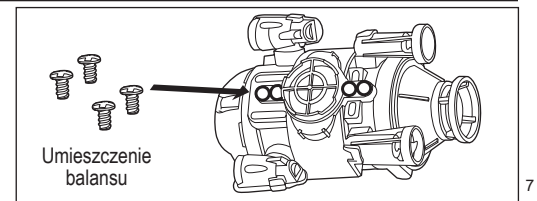

**Ostrzeżenie!!! Nie jest to urządzenie do ratowania życia i przeżywania przygód. Do użytku przez dziecko w wodzie wyłącznie pod nadzorem osoby dorosłej.**

#### **Dystrybutor:**